## Panduan Computer Setup (F10) Utility HP rp3000

© Copyright 2008 Hewlett-Packard Development Company, L.P. Informasi yang terdapat dalam dokumen ini dapat berubah tanpa pemberitahuan sebelumnya.

Microsoft, Windows, dan Windows Vista adalah merek dagang atau merek dagang terdaftar dari Microsoft Corporation di Amerika Serikat dan/atau berbagai negara lainnya.

Satu-satunya jaminan untuk produk dan layanan HP adalah yang ditetapkan dalam pernyataan jaminan tertulis yang menyertai produk dan layanan tersebut. Tidak satu pun isi panduan pengguna ini yang dapat dianggap sebagai pernyataan jaminan tambahan. HP tidak bertanggung jawab atas kesalahan teknis atau editorial maupun kekurangan yang terdapat di dalamnya.

Dokumen ini berisi informasi eksklusif yang dilindungi hak cipta. Tidak ada satu bagian pun dalam dokumen ini yang boleh disalin, diperbanyak, atau diterjemahkan ke bahasa lain tanpa izin tertulis sebelumnya dari Hewlett-Packard Company.

#### **Panduan Computer Setup (F10) Utility**

HP rp3000

Edisi Pertama (Agustus 2008)

Nomor Bagian Dokumen: 498352-BW1

### **Tentang Buku Ini**

Panduan ini memberikan petunjuk tentang cara menggunakan Computer Setup [Konfigurasi Komputer]. Program ini digunakan untuk mengkonfigurasi ulang dan memodifikasi pengaturan default komputer bila dipasang perangkat keras baru serta untuk tujuan pemeliharaan.

- **PERINGATAN!** Teks yang disertai simbol ini menunjukkan bahwa kelalaian dalam mengikuti petunjuk dapat mengakibatkan cedera atau kematian.
- **PERHATIAN:** Teks yang disertai simbol ini menunjukkan bahwa kelalaian dalam mengikuti petunjuk dapat mengakibatkan kerusakan peralatan atau hilangnya informasi.
- **CATATAN:** Teks yang disertai simbol ini memberikan informasi tambahan penting.

# $\overline{\mathsf{lsi}}$

## **Computer Setup (F10) Utility**

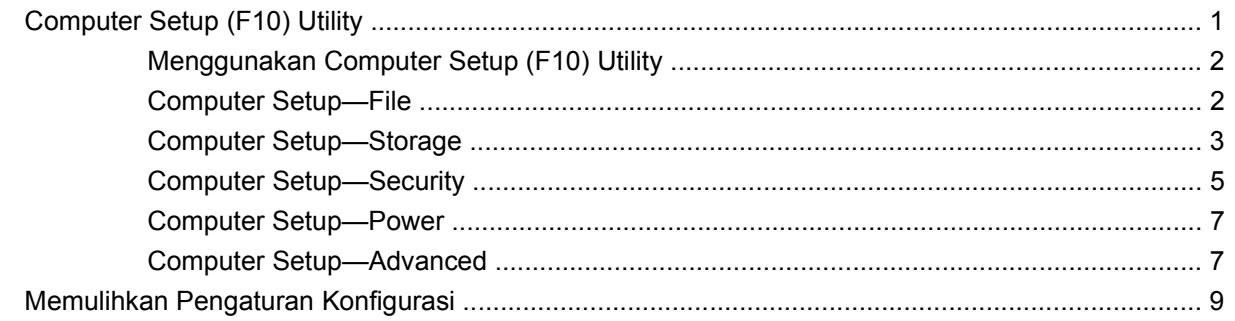

# <span id="page-6-0"></span>**Computer Setup (F10) Utility**

## **Computer Setup (F10) Utility**

Gunakan Computer Setup (F10) Utility untuk melakukan hal-hal sebagai berikut:

- Mengubah pengaturan default pabrik.
- Mengatur tanggal dan waktu sistem.
- Menetapkan, menampilkan, mengubah, atau memverifikasi konfigurasi sistem, termasuk pengaturan untuk perangkat input, komunikasi, penyimpanan, audio, memori, grafis, dan prosesor.
- Memodifikasi urutan boot ke perangkat yang dapat di-boot seperti hard drive, drive optik, atau perangkat media flash USB.
- Pilih Post Messages Enabled [Pesan Post Diaktifkan] atau Disabled [Pesan Post Dinonaktifkan] untuk mengubah status tampilan pesan POST (Power On Self-Test). Post Messages Disabled menyembunyikan sebagian besar pesan POST, seperti jumlah memori, dan pesan teks bukan kesalahan lainnya. Jika terjadi kesalahan POST, maka kesalahan tersebut akan ditampilkan, apapun mode yang dipilih. Untuk beralih secara manual ke Post Messages Enabled sewaktu POST berlangsung, tekan tombol apapun (kecuali F1 hingga F12).
- Membuat Ownership Tag [Tag Kepemilikan], yakni teks yang ditampilkan setiap kali sistem dihidupkan atau diaktifkan ulang.
- Memasukkan Asset Tag [Tag Aset] atau nomor identifikasi properti yang diberikan produsen untuk komputer ini.
- Mengaktifkan permintaan sandi daya hidup sewaktu sistem dihidupkan ulang (boot warm) atau daya dihidupkan.
- Membuat sandi konfigurasi yang akan mengontrol akses ke Computer Setup (F10) Utility dan pengaturan yang dijelaskan dalam bab ini.
- Mengamankan fungsi I/O terintegrasi, termasuk port paralel, USB, atau seri, audio, maupun NIC tertanam, agar tidak dapat digunakan hingga pengamanan dibuka.
- Mengaktifkan atau menonaktifkan kemampuan boot media yang dapat dilepas.
- Mengatasi kesalahan konfigurasi sistem yang terdeteksi namun tidak secara otomatis diperbaiki sewaktu POST (Power On Self Test) berlangsung.
- Menyalin konfigurasi sistem dengan menyimpan informasi konfigurasi sistem ke perangkat media flash USB atau perangkat seperti disket (perangkat penyimpanan yang meniru drive disket) dan mengembalikannya di satu atau beberapa komputer.
- <span id="page-7-0"></span>● Menjalankan pengujian otomatis pada hard drive ATA yang ditetapkan (bila didukung oleh drive).
- Mengaktifkan atau menonaktifkan keamanan DriveLock (bila didukung oleh drive).

### **Menggunakan Computer Setup (F10) Utility**

Computer Setup hanya dapat diakses dengan menghidupkan komputer atau menghidupkan ulang sistem. Untuk mengakses menu Computer Setup Utility [Utilitas Konfigurasi Komputer], lakukan langkah-langkah sebagai berikut:

- **1.** Hidupkan atau hidupkan ulang komputer.
- **2.** Setelah komputer dihidupkan, tekan F10 bila layar logo HP biru ditampilkan untuk membuka Computer Setup. Tekan Enter untuk mengabaikan layar judul, jika perlu.
- **CATATAN:** Jika tidak menekan F10 pada waktu yang tepat, maka Anda harus menghidupkan ulang komputer, kemudian menekan kembali F10 bila layar logo HP biru ditampilkan untuk mengakses utilitas tersebut.
- **3.** Pilih bahasa dari daftar, kemudian tekan Enter.
- **4.** Pilihan dengan 5 kepala akan ditampilkan dalam menu Computer Setup Utility: File, Storage, Security, Power, dan Advanced.
- **5.** Gunakan tombol panah (kiri dan kanan) untuk memilih kepala yang sesuai. Gunakan tombol panah (atas dan bawah) untuk menentukan pilihan yang dikehendaki, kemudian tekan Enter. Untuk kembali ke menu Computer Setup Utility, tekan Esc.
- **6.** Untuk menerapkan dan menyimpan perubahan, pilih **File** > **Save Changes and Exit**.
	- Jika Anda membuat perubahan yang tidak ingin diterapkan, pilih **Ignore Changes and Exit**.
	- Untuk mengatur ulang pengaturan pabrik atau pengaturan default yang telah tersimpan sebelumnya (model tertentu), pilih **Apply Defaults and Exit**. Pilihan akan akan mengembalikan default sistem asli dari pabrik.
- **PERHATIAN:** JANGAN MATIKAN komputer sewaktu ROM menyimpan perubahan Computer Setup (F10) karena dapat mengakibatkan kerusakan pada CMOS. Sebaiknya matikan komputer hanya setelah keluar dari layar F10 Setup.

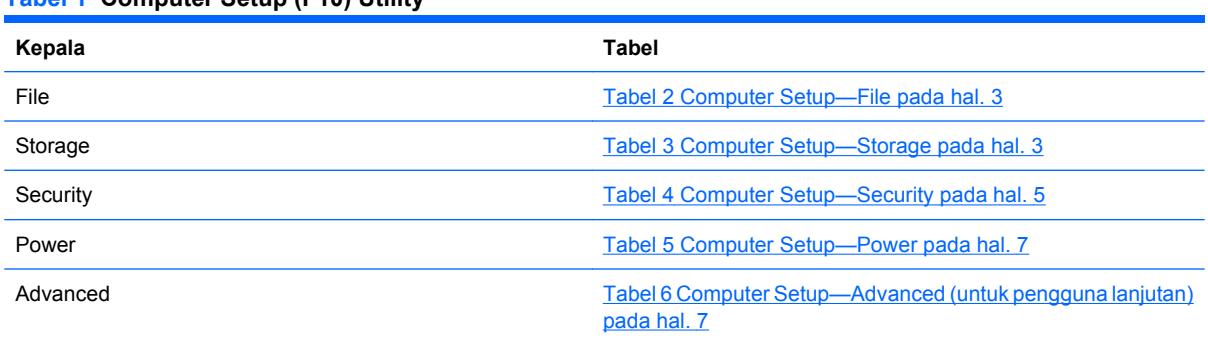

## **Computer Setup—File**

**Tabel 1 Computer Setup (F10) Utility**

**EX CATATAN:** Dukungan untuk pilihan Computer Setup tertentu dapat bervariasi, tergantung pada konfigurasi perangkat keras.

#### <span id="page-8-0"></span>**Tabel 2 Computer Setup—File**

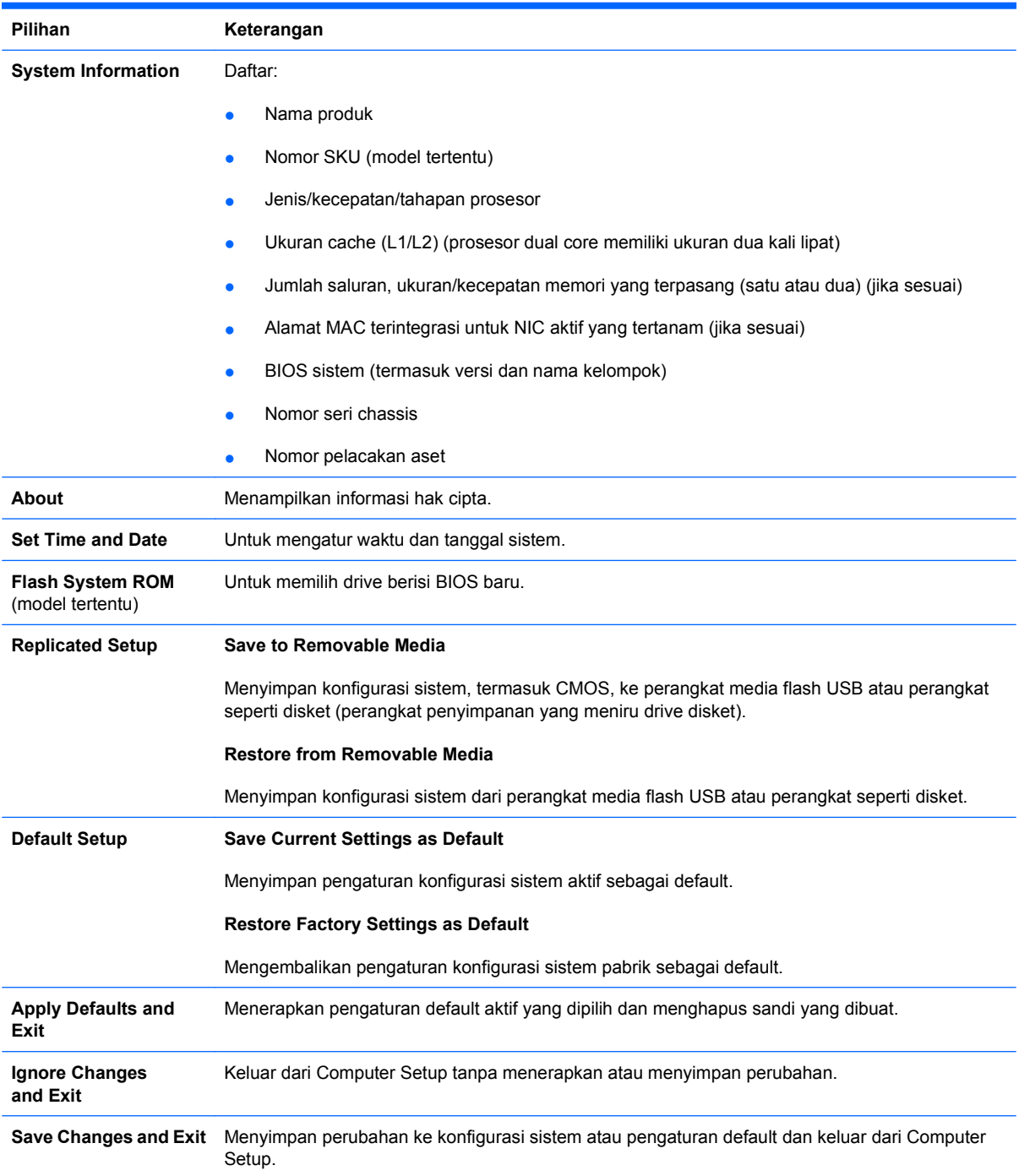

## **Computer Setup—Storage**

**CATATAN:** Dukungan untuk pilihan Computer Setup tertentu dapat bervariasi, tergantung pada konfigurasi perangkat keras.

#### **Tabel 3 Computer Setup—Storage**

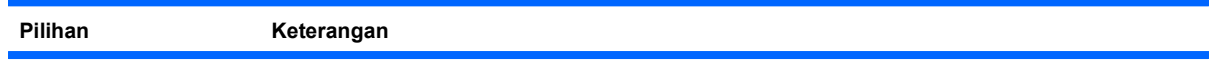

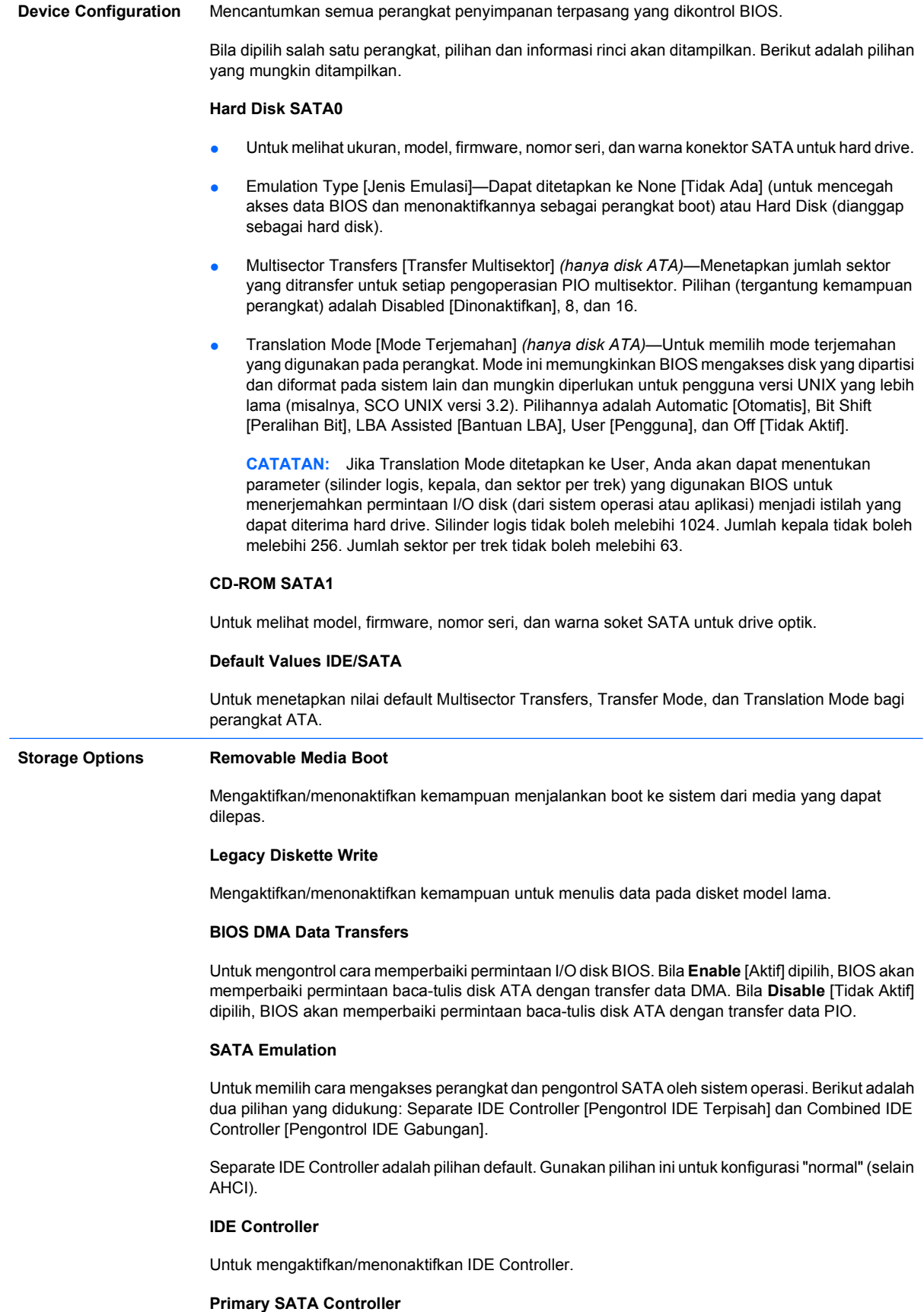

<span id="page-10-0"></span>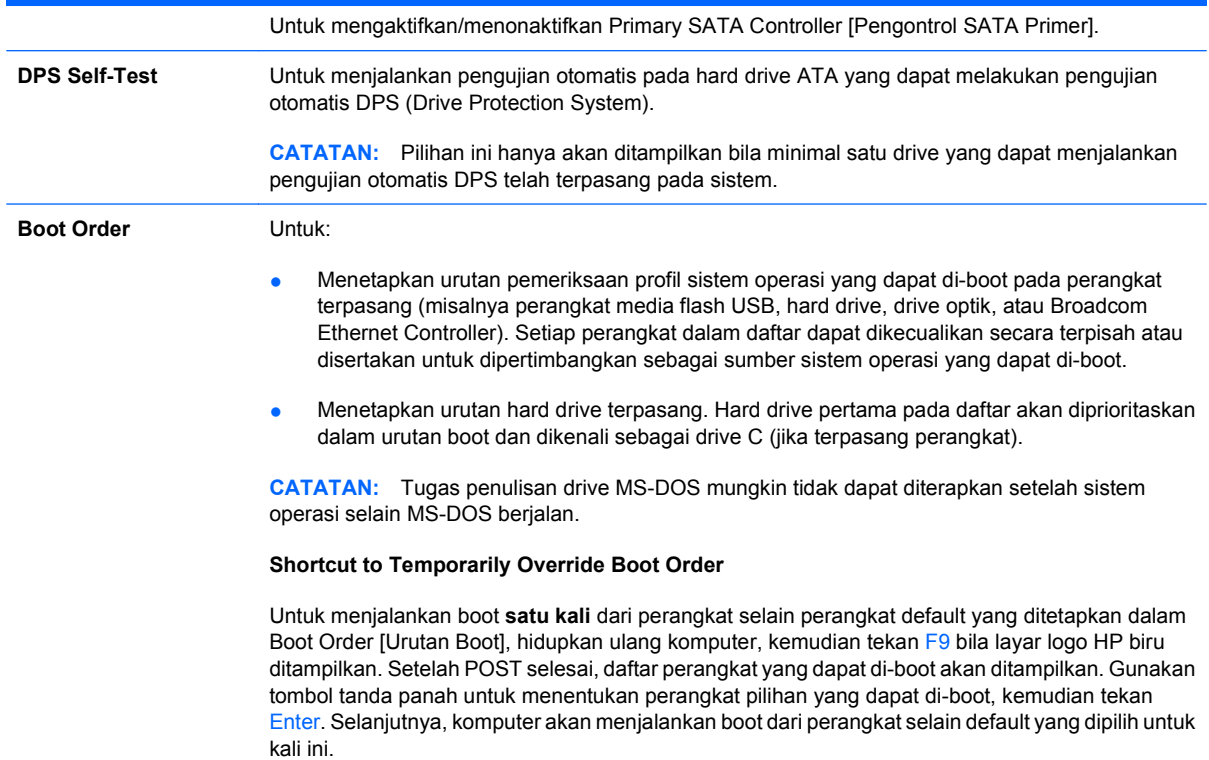

## **Computer Setup—Security**

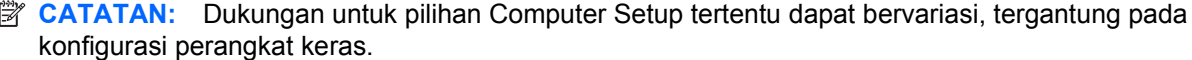

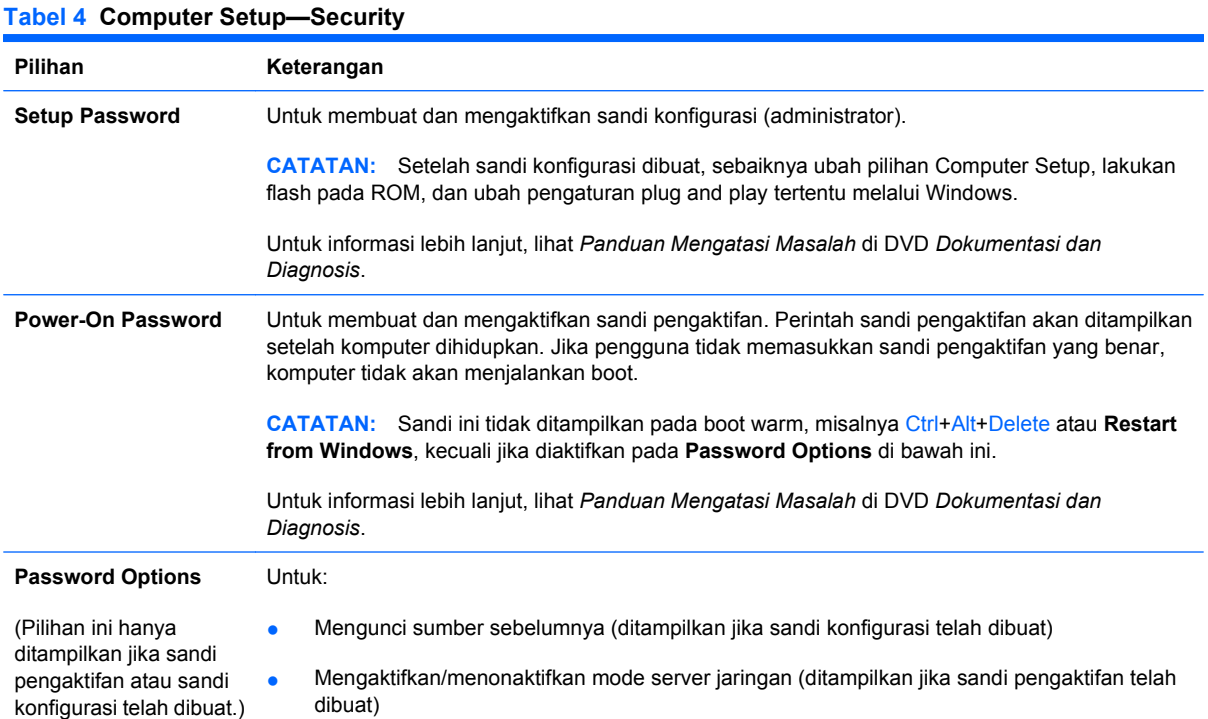

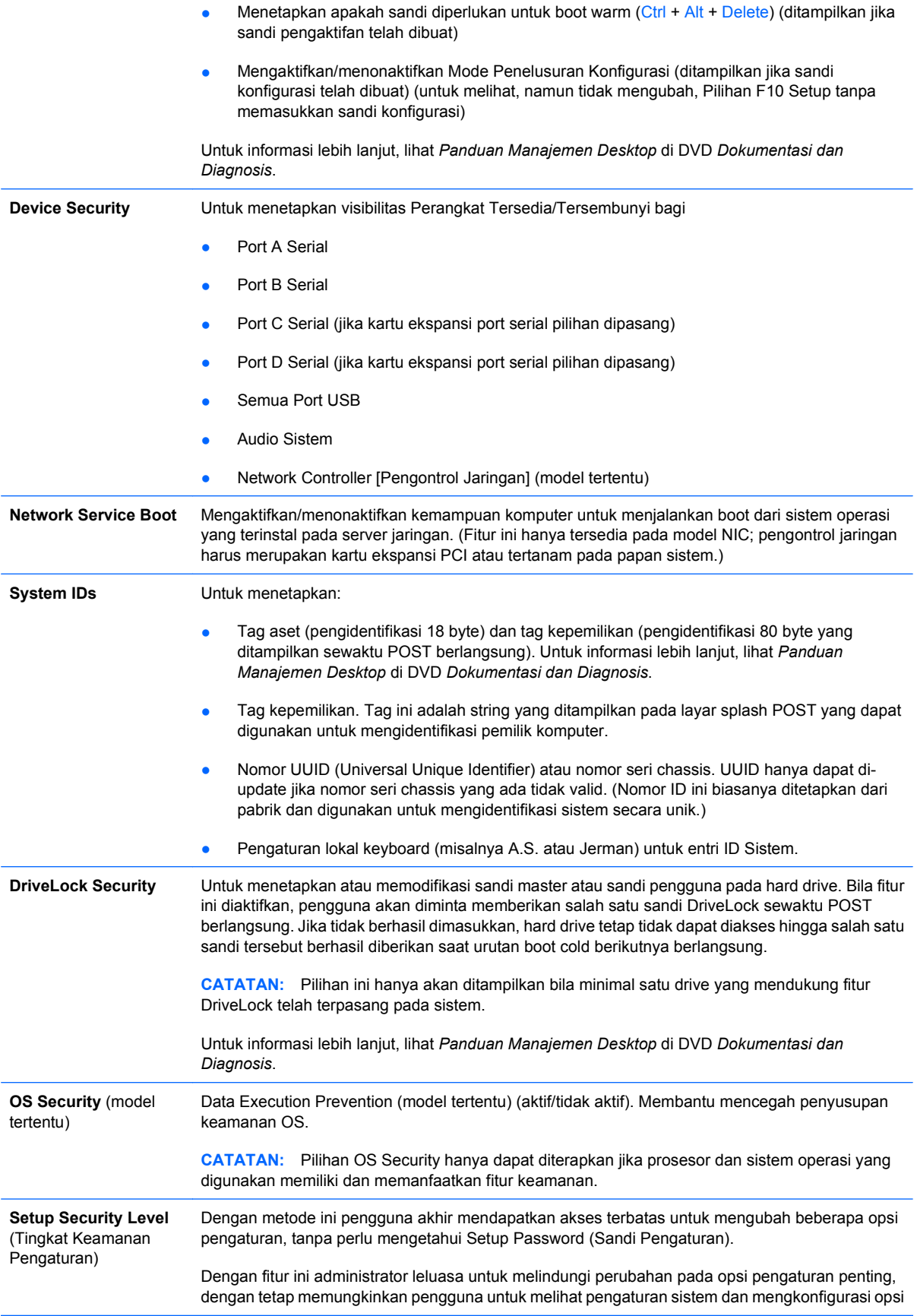

yang tidak penting. Administrator menentukan hak akses masing-masing opsi pengaturan secara kasus per kasus melalui menu Setup Security Level. Secara standar, semua opsi pengaturan dilengkapi Setup Password, yang menunjukkan bahwa pengguna harus memasukkan Setup Password yang benar selama POST untuk membuat perubahan pada opsi apa pun. Administrator dapat menyetel setiap item secara terpisah ke None (Tidak Ada), menunjukkan bahwa pengguna dapat mengubah opsi yang ditetapkan bila pengaturan diakses dengan sandi yang tidak berlaku. Pilihan ini, None, diganti dengan Power-On Password jika Power-On Password diaktifkan.

**CATATAN:** Setup Browse Mode harus disetel ke Enable agar pengguna dapat membuka Setup tanpa mengetahui sandinya.

### <span id="page-12-0"></span>**Computer Setup—Power**

**EX CATATAN:** Dukungan untuk pilihan Computer Setup tertentu dapat bervariasi, tergantung pada konfigurasi perangkat keras.

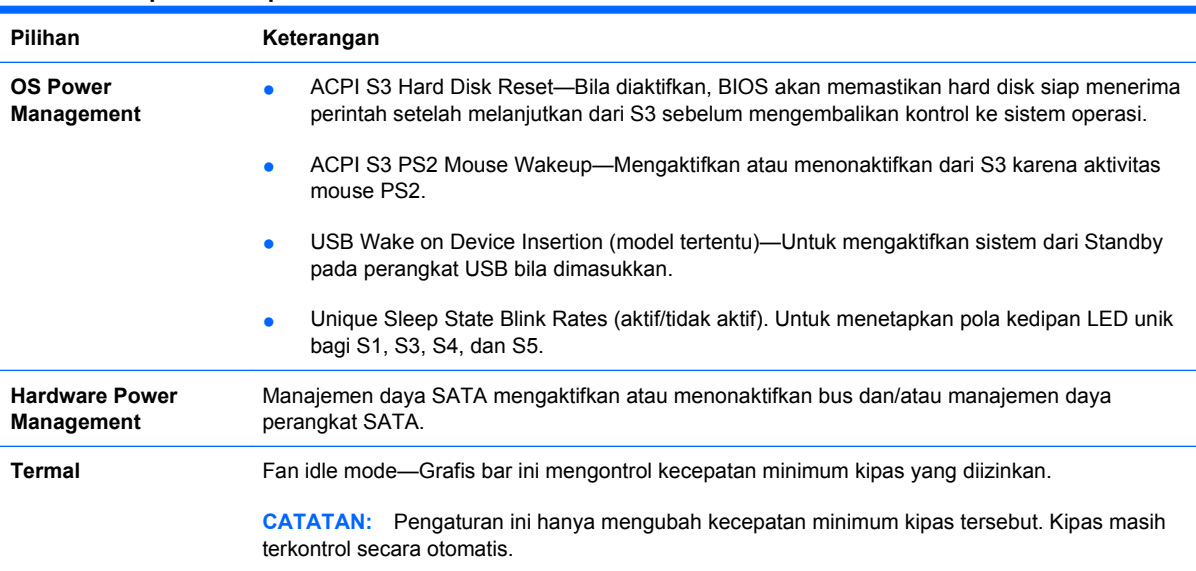

#### **Tabel 5 Computer Setup—Power**

### **Computer Setup—Advanced**

**CATATAN:** Dukungan untuk pilihan Computer Setup tertentu dapat bervariasi, tergantung pada konfigurasi perangkat keras.

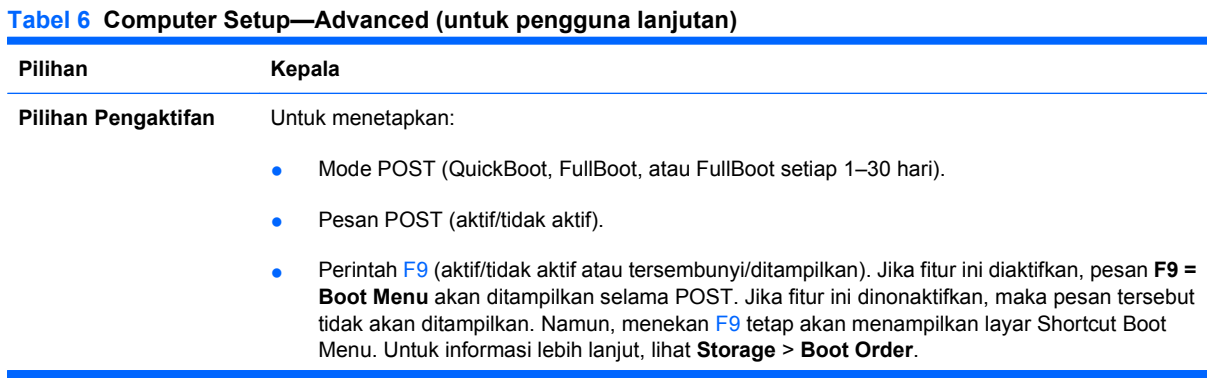

- Perintah F10 (aktif/tidak aktif atau tersembunyi/ditampilkan). Jika fitur ini diaktifkan, pesan **F10 = Setup** akan ditampilkan selama POST. Jika fitur ini dinonaktifkan, maka pesan tersebut tidak akan ditampilkan. Namun, dengan menekan tombol F10 masih akan mengakses layar Setup.
- Perintah F11 (tersembunyi/ditampilkan). Jika fitur ini diaktifkan, pesan **F11 = Recovery** akan ditampilkan selama POST. Jika fitur ini disembunyikan, maka pesan tersebut tidak akan ditampilkan. Namun, dengan menekan tombol F11 akan berupaya untuk menjalankan boot ke partisi HP Backup and Recovery. Untuk informasi lebih lanjut, lihat **Factory Recovery Boot Support**.
- Perintah F12 (aktif/tidak aktif atau tersembunyi/ditampilkan). Jika fitur ini diaktifkan, pesan **F12 = Network** akan ditampilkan selama POST. Jika fitur ini dinonaktifkan, maka pesan tersebut tidak akan ditampilkan. Namun, dengan menekan tombol F12 akan memaksa sistem berupaya untuk menjalankan boot dari jaringan.
- Factory Recovery Boot Support (aktif/ tidak aktif). Jika mengaktifkan fitur ini, perintah tambahan, **F11 = Recovery**, akan ditampilkan selama POST pada sistem dengan perangkat lunak HP Backup and Recovery yang diinstal dan dikonfigurasikan dengan partisi pemulihan pada hard drive boot. Menekan tombol F11 akan menyebabkan sistem menjalankan boot ke partisi pemulihan dan mengaktifkan HP Backup and Recovery. Perintah **F11 = Recovery** dapat disembunyikan dengan pilihan perintah F11 (tersembunyi/ditampilkan) (lihat di atas).
- Option ROM prompt (aktif/tidak aktif) Jika mengaktifkan fitur ini, sistem akan menampilkan pesan sebelum melakukan loading ROM pilihan. (Fitur ini hanya didukung pada beberapa model.)
- Remote wakeup boot source (server jarak jauh/hard drive lokal).
- After Power Loss (status mati/hidup/sebelumnya). Pilihan ini memiliki hasil sebagai berikut:

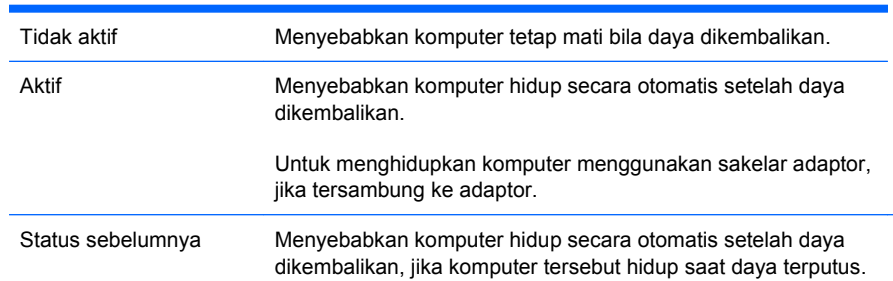

**CATATAN:** Jika mematikan komputer menggunakan sakelar pada adaptor, Anda tidak akan dapat menggunakan fitur tunda/tidur atau Manajemen Jarak Jauh.

- POST Delay (Tidak ada, 5, 10 15, or 20 detik). Mengaktifkan fitur ini akan menambah penundaan pengguna tertentu pada proses POST. Penundaan ini terkadang dibutuhkan untuk hard disk pada beberapa kartu PCI yang berputar sangat lambat, sehingga tidak siap di-boot pada saat POST selesai. Penundaan POST juga memberikan lebih banyak waktu untuk memilih F10 untuk membuka Computer (F10) Setup.
- I/O APIC Mode (aktif/tidak aktif). Jika mengaktifkan fitur ini, maka Microsoft® Windows Operating Systems akan berjalan secara optimal. Fitur ini harus dioptimalkan untuk non-Microsoft Operating Systems tertentu agar berfungsi dengan benar.
- Hyper-threading (aktif/tidak aktif)
- Limit CPUID Maximum Value hingga 3 (aktif/tidak aktif). Membatasi jumlah fungsi CPUID yang dilaporkan oleh mikroprosesor. Jika melakukan boot ke Windows NT, aktifkan fitur ini.
- ACPI/USB Buffer @ Top of Memory (aktif/tidak aktif). Mengaktifkan fitur ini akan mengosongkan memori DCH untuk ROM pilihan atau manajer memori.

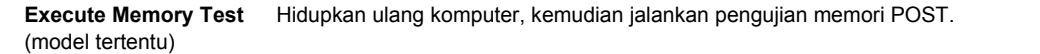

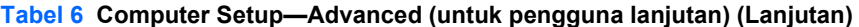

<span id="page-14-0"></span>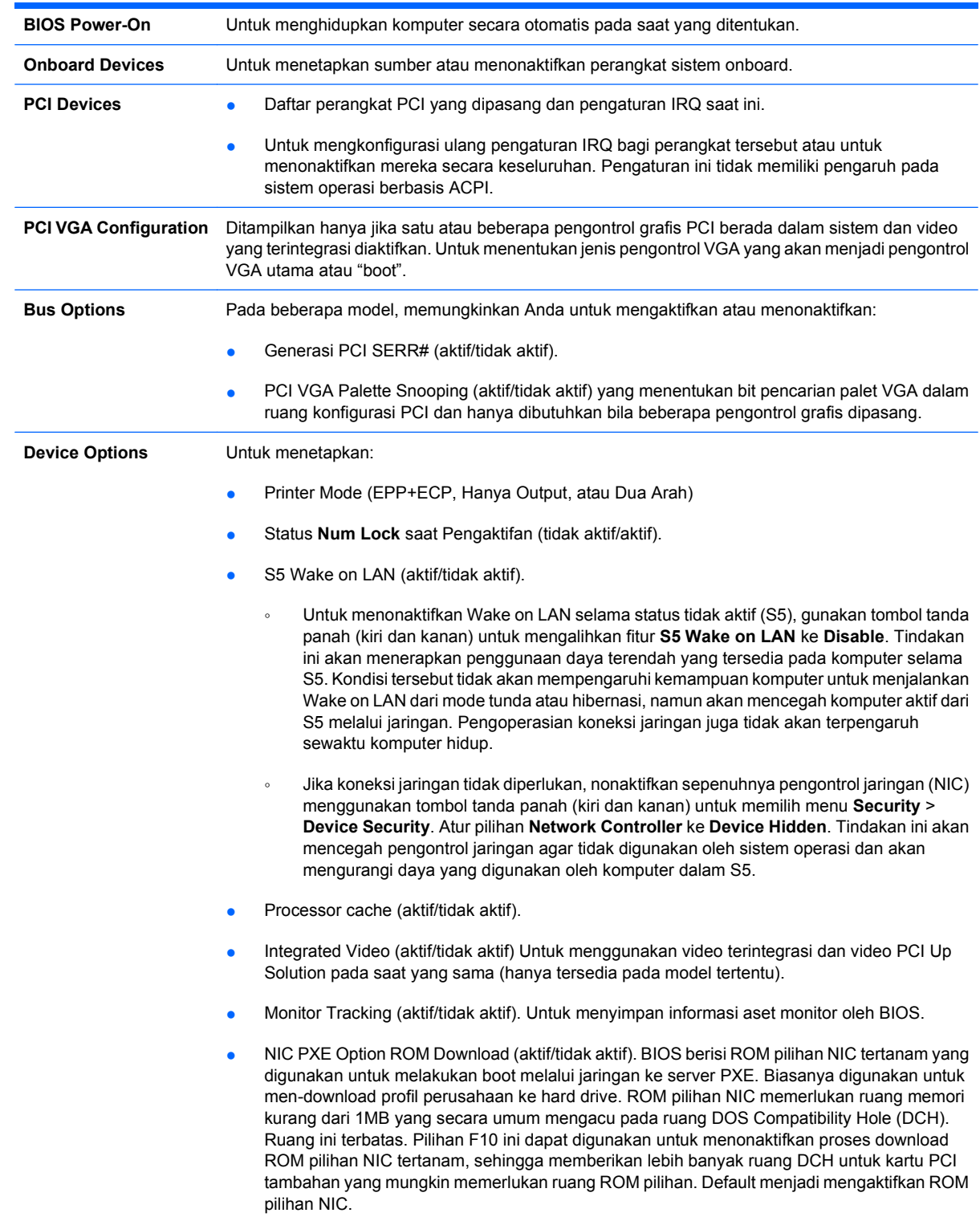

## **Memulihkan Pengaturan Konfigurasi**

Metode pemulihan ini mengharuskan Anda untuk melakukan perintah **Save to Removable Media** menggunakan Computer Setup (F10) Utility sebelum **Restore** diperlukan. (Lihat [Save to Removable](#page-8-0) [Media pada hal. 3](#page-8-0) pada tabel Computer Setup—File.)

**CATATAN:** Sebaiknya simpan pengaturan konfigurasi komputer apapun yang dimodifikasi ke perangkat media USB flash atau perangkat seperti disket (rangkaian perangkat penyimpanan untuk mengemulasi drive disket), kemudian simpan disket atau perangkat tersebut untuk digunakan di masa mendatang.

Untuk mengembalikan konfigurasi, masukkan perangkat media USB flash atau perangkat seperti disket (rangkaian perangkat penyimpanan untuk mengemulasi drive disket) dengan konfigurasi yang telah tersimpan, kemudian lakukan perintah **Restore from Removable Media** dengan Computer Setup (F10) Utility. (Lihat [Restore from Removable Media pada hal. 3](#page-8-0) pada tabel Computer Setup-File.)